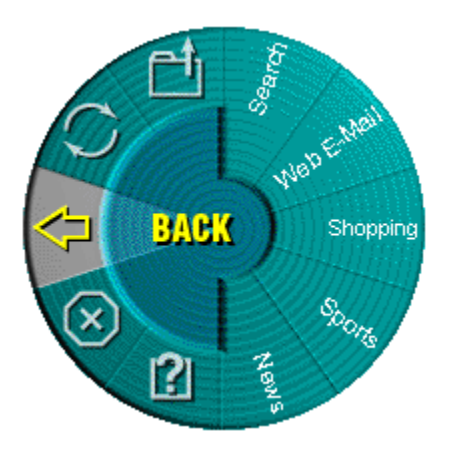

**Si è in procinto di provare una nuova funzione di MouseWare...** 

## **WebWheel!**

WebWheel è stato ideato per consentire di lavorare in modo più rapido e semplice con il proprio browser Web. WebWheel fornisce tre dei più comuni comandi di navigazione in Internet con cinque indirizzi Web facilmente personalizzabili (vedere le istruzioni riportate di seguito).

## **Utilizzo di WebWheel**

- 1. Premere e rilasciare il pulsante a cui è stata assegnata la funzione WebWheel.
- 2. Per evidenziare la selezione desiderata, ruotare lo Scroller o muovere il mouse.

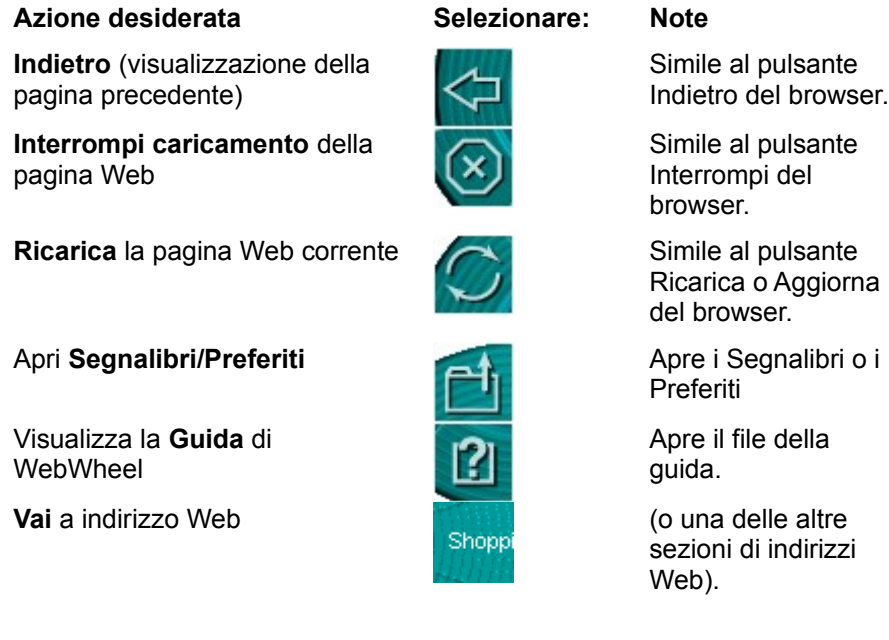

3. Premere e rilasciare il pulsante assegnato a WebWheel (per impostazione predefinita lo Scroller) o quello a cui è stata assegnata la funzione di clic e selezione.

## **Assegnazione di un indirizzo Web prescelto a WebWheel**

WebWheel viene fornito con cinque indirizzi Internet. Queste pagine Web forniscono una panoramica dei

vari indirizzi che è possibile assegnare a WebWheel. È comunque molto facile sostituirli con i propri indirizzi Web preferiti.

**Nota:** Molti di questi gruppi di indirizzi Web sono protetti e non è possibile personalizzarli. Se si tenta di riassegnarli, un messaggio di errore segnalerà che tale operazione non è consentita.

- 1. Aprire il browser Web, quindi passare all'indirizzo Web desiderato.
- 2. Avviare WebWheel premendo il pulsante a cui tale funzione è stata assegnata.
- 3. Far ruotare lo Scroller o muovere il mouse per selezionare la sezione del WebWheel nella quale deve essere posizionato l'indirizzo Web.
- 4. Per assegnare l'indirizzo Web, tenere premuto il tasto CTRL e premere contemporaneamente il pulsante WebWheel desiderato.
- 5. Nella finestra di dialogo visualizzata, immettere il nome dell'indirizzo Web e quindi fare clic sul pulsante a cui è stata assegnata la funzione WebWheel.

**Solo per gli utenti di AOL 4.0:** Quando si assegnano indirizzi all'interno del browser AOL 4.0, il metodo CTRL-clic potrebbe non funzionare. Se ciò si verifica, digitare l'indirizzo Web (per esempio http://www.logitech.com) e assegnargli un nome nella casella di immissione visualizzata.

**Suggerimento:** poiché la funzione Indietro è sempre il punto di partenza quando si attiva il WebWheel, un doppio clic con il pulsante Scroller esegue la funzione Indietro.

**Nota:** le icone dei comandi del browser WebWheel (Indietro, Interrompi, Ricarica, Segnalibri/Preferiti) verranno visualizzate con una piccola "X" rossa quando non ci si trova nel proprio browser Web.

Per utilizzare WebWheel è necessario Windows 95, Windows 98, Windows NT o Windows 2000.

Copyright (c) 2000 Logitech Inc. Tutti i diritti riservati